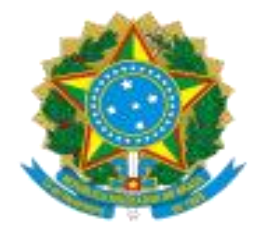

# **Ministério da Educação** Universidade Federal do Pampa Conselho Universitário Bagé/RS

## RESOLUÇÃO CONSUNI/UNIPAMPA Nº 405, DE 22 DE FEVEREIRO DE 2024

**Aprova o Edital CONSUNI/UNIPAMPA nº 01/2024 de eleição de representantes docentes e técnico-administrativos para o Conselho Universitário da Unipampa.**

**O CONSELHO UNIVERSITÁRIO** da Universidade Federal do Pampa, em sua 56ª Reunião Extraordinária, realizada no dia 22 de fevereiro de 2024, no uso das atribuições que lhe confere o Art. 16 do Estatuto da Universidade, o disposto no Título X do Regimento Geral, com base na Resolução CONSUNI/UNIPAMPA nº 9, de 30 de setembro de 2010 e tendo em vista o constante no Processo nº 23100.002436/2024-96,

#### **RESOLVE:**

Art. 1º Aprovar o Edital CONSUNI/UNIPAMPA nº 01/2024, de eleição de representantes docentes e técnico-administrativos para o Conselho Universitário (CONSUNI) da Universidade Federal do Pampa (Unipampa).

Art. 2º Esta Resolução entra em vigor no dia da sua publicação.

Bagé, 22 de fevereiro de 2024.

Edward Frederico Castro Pessano

Reitor

# **EDITAL Nº 01, DE 22 DE FEVEREIRO DE 2024 ELEIÇÃO DE REPRESENTANTES PARA O CONSELHO UNIVERSITÁRIO**

O Presidente do Conselho Universitário (CONSUNI) da Universidade Federal do Pampa, no uso de suas atribuições e com base na Lei nº 11.640, de 11 de janeiro de 2008, no Estatuto, no Regimento Geral e na Resolução Nº 09/2010 convoca os servidores docentes e técnico-administrativos para a Eleição de Representantes no CONSUNI.

## **1 - Das Diretrizes Gerais**

1.1 Estas normas orientam e regulamentam procedimentos para a realização da eleição de representantes docentes e técnico-administrativos para composição do Conselho Universitário (CONSUNI), de acordo com o §1º do Art. 2º da Resolução CONSUNI/UNIPAMPA nº 09/2010.

1.2 As eleições universitárias são de responsabilidade institucional, realizadas de acordo com Calendário Oficial da Universidade e coordenadas pela Comissão Eleitoral Geral (CEG) e pelas Comissões Eleitorais Locais (CEL).

# **2 - Dos Elegíveis e Dos Votantes**

2.1 São elegíveis para as representações docentes todos os professores admitidos na carreira docente e membros do quadro ativo permanente da UNIPAMPA.

2.2 São elegíveis para as representações técnico-administrativas todos os servidores admitidos na carreira e membros do quadro ativo permanente da UNIPAMPA.

2.3 Podem participar da Eleição, na qualidade de votantes:

2.3.1 Os servidores docentes do quadro permanente e temporário da UNIPAMPA, em exercício nas Unidades;

2.3.2 Os servidores técnico-administrativos do quadro permanente da UNIPAMPA, em exercício nas Unidades.

2.4 Cada votante tem direito a um único voto, mesmo que se enquadre em mais de uma categoria de votantes previstas nos subitens acima, prevalecendo sempre a categoria com registro mais antigo.

## **3 - Das Comissões Eleitorais**

3.1 A organização das eleições universitárias deve ser conduzida pela Comissão Eleitoral Geral (CEG).

3.2 Compete à CEG:

- 3.2.1 Conduzir o processo de Eleição nos termos deste Edital;
- 3.2.2 Divulgar a normatização do pleito para docentes e técnico-administrativos;
- 3.2.3 Coordenar e supervisionar os processos eleitorais para os quais foi constituída;
- 3.2.4 Publicar a lista de eleitores;
- 3.2.5 Estabelecer as datas e os horários da votação, dando ampla divulgação;
- 3.2.6 Realizar a apuração dos votos;

3.2.7 Decidir em segunda instância, sendo a última instância o CONSUNI, sobre os recursos interpostos à execução do processo de Eleição;

3.2.8 Encaminhar ao CONSUNI o Relatório Final do processo eleitoral contendo os resultados gerais da Eleição;

3.2.9 Divulgar os resultados gerais do pleito para a comunidade universitária;

3.2.10 Credenciar fiscais de votação e apuração;

3.2.11 Adotar as demais providências necessárias à realização da Eleição.

3.3 Compete às Comissões Eleitorais Locais elaborar a lista de eleitores no âmbito da respectiva Unidade.

# **4 - Da Inscrição e da Campanha Eleitoral**

4.1 A inscrição deve ser feita por meio de processo via Sistema Eletrônico de Informações (SEI), obedecendo ao cronograma do pleito, conforme o Anexo I deste Edital.

4.1.1 As instruções para inscrição dos candidatos estão disponibilizadas no ANEXO II deste Edital.

4.2 Os candidatos devem apresentar, por escrito, na ficha de inscrição, sua manifestação de compromissos.

4.3 As inscrições enviadas fora do prazo não serão homologadas.

4.4 É permitida a campanha eleitoral desde que não interfira nas atividades ordinárias das Unidades, respeitadas as orientações da CEG.

4.5 A Campanha e todas as atividades de propaganda se encerram às 23h59min (vinte e três horas e cinquenta e nove minutos) do dia anterior ao da Eleição.

4.6 Sendo comprovado campanha eleitoral extemporânea, o candidato será eliminado do processo eleitoral.

## **5 - Da Votação e Apuração**

5.1 A lista de votantes deve ser publicada no mínimo 72 (setenta e duas) horas antes do dia da Eleição, para ser passível de recurso.

5.2 A eleição será realizada por meio digital, conforme previsto no Art. 34 da Resolução 09/2010.

5.3 Para a realização deste pleito será utilizado o *Lime Survey*,sistema de pesquisa institucional.

5.4 A eleição terá início às 09h do primeiro dia e será encerrada às 14h do segundo dia, conforme cronograma deste Edital (ANEXO I).

5.5 Toda a Eleição regulada por este Edital é direta, secreta e inviolável.

5.6 As Eleições para todos os segmentos ocorrem em datas especificadas no Anexo I deste Edital.

5.7 A cédula eleitoral digital contém os nomes dos candidatos, por ordem alfabética das Unidades e de seus respectivos candidatos.

5.8 Cada eleitor receberá no e-mail institucional cadastrado na lista de votantes, uma chave que dará direito a um único voto.

5.9 O voto deverá ser realizado através do acesso ao e-mail institucional de qualquer computador, celular ou outro dispositivo.

5.10 Na categoria dos servidores técnico-administrativos, o eleitor deve escolher até 05 (cinco) candidatos da categoria e que estejam em exercício em Unidades distintas da Universidade.

#### 5.11 Na categoria dos docentes, o eleitor deve assinalar até 10 (dez) candidatos da respectiva categoria que estejam em exercício em Unidades distintas da Universidade.

5.11 Na categoria dos docentes, o eleitor deve assinalar até 9 (nove) candidatos da respectiva categoria que estejam em exercício nos campi distintos da Universidade. (Redação dada pela [Resolução](https://sites.unipampa.edu.br/consuni/files/2024/04/res--406_2024-altera-resolucao-405-edital-01-2024.pdf) CONSUNI/UNIPAMPA nº 406, de 2024)

#### **6 - Do Cômputo dos Votos e da Publicação dos Resultados**

6.1 Nos processos eleitorais realizados na UNIPAMPA:

6.1.1 São considerados votos válidos aqueles dados diretamente a qualquer dos candidatos;

6.1.2 São considerados votos nulos cédulas com mais de cinco votos, no caso da categoria dos técnico-administrativos e no caso da categoria dos docentes com mais de dez votos. Em ambas as categorias, será considerado voto nulo as cédulas que contiverem mais de um voto na mesma unidade.

6.1.2 São considerados votos nulos cédulas com mais de cinco votos, no caso da categoria dos técnico-administrativos e no caso da categoria dos docentes com mais de nove votos. Em ambas as categorias, será considerado voto nulo as cédulas que contiverem mais de um voto na mesma unidade; (Redação dada pela Resolução [CONSUNI/UNIPAMPA](https://sites.unipampa.edu.br/consuni/files/2024/04/res--406_2024-altera-resolucao-405-edital-01-2024.pdf) nº 406, de 2024)

6.1.3 Caso mais de 50% (cinquenta por cento) dos votos sejam nulos, o pleito é anulado.

6.2 É considerado empate quando a classificação dos candidatos for igual.

6.2.1 Caracterizado o empate, terá precedência o candidato mais antigo na UNIPAMPA e, persistindo o empate, o mais antigo no serviço público federal, no caso de servidores e o mais candidato mais idoso, no caso de discentes.

6.3 Na apuração dos votos da categoria dos técnico-administrativos, os candidatos são classificados em ordem decrescente das suas respectivas votações absolutas (total de votos), selecionando-se os 10 (dez) candidatos com a maior votação, cada um representando uma unidade distinta, sendo os 05 (cinco) primeiros eleitos os titulares e os 05 (cinco) seguintes os suplentes.

6.4 Na apuração dos votos da categoria dos docentes, os candidatos são classificados em ordem decrescente das suas respectivas votações absolutas (total de votos), selecionando-se os 10 (dez) candidatos com a maior votação, observando-se a representação dos 10 (dez) *campi*, sendo esses candidatos eleitos considerados titulares. Também serão considerados titulares os 05 (cinco) candidatos mais votados em ordem decrescente imediatamente após a representatividade dosdez *campi*, independente de em qual Campus estejam lotados. Os próximos 15 (quinze) candidatos mais votados em ordem decrescente, independente do Campus, serão considerados suplentes da categoria docente.

6.4 Na apuração dos votos da categoria dos docentes, os candidatos são classificados em ordem decrescente das suas respectivas votações absolutas (total de votos), selecionando-se os 9 (nove) candidatos com a maior votação, observando-se a representação de diferentes campi, sendo esses candidatos eleitos considerados titulares. Também serão considerados titulares os 06 (seis) candidatos mais votados em ordem decrescente imediatamente após a representatividade dos diferentes campi, independente de em qual Campus estejam lotados. Os próximos 15 (quinze) candidatos mais votados em ordem decrescente, independente do Campus, serão considerados suplentes da categoria docente. (Redação dada pela Resolução [CONSUNI/UNIPAMPA](https://sites.unipampa.edu.br/consuni/files/2024/04/res--406_2024-altera-resolucao-405-edital-01-2024.pdf) nº 406, de 2024)

6.5 A apuração será realizada pela CEG em link a serdivulgado conforme cronograma deste Edital.

6.5.1 A apuração é realizada em separado por categoria.

6.6 A fiscalização da apuração poderá ser exercida pelos próprios candidatos concorrentes ou mediante indicação, por parte do candidato, de 01 (um) fiscal por candidato, devidamente credenciados antes do início da votação em formulário próprio, via SEI, no período previsto no cronograma (ANEXO I).

6.6.1 A escolha de fiscal não pode recair em integrante de comissões eleitorais;

6.6.2 As instruções para inscrição dos fiscais estão disponibilizadas no ANEXO III deste Edital.

## **7 - Dos Recursos**

7.1 Pode haver interposição de recursos em cada uma das fases do processo eleitoral, os quais são analisados pela Comissão Eleitoral Local em 1ª (primeira) instância, pela Comissão Eleitoral Geral em 2ª (segunda) instância e pelo CONSUNI em última instância.

7.2 O ingresso e a resposta dos recursos têm prazos definidos e devem ser compatíveis com o período previsto para todo o processo eleitoral, permitindo que as respostas sejam formalizadas antes do início da próxima etapa do processo, vide ANEXO I.

## **8 - Das Disposições Gerais**

8.1 Os membros das Comissões Eleitorais Locais e Geral estão impedidos, a qualquer tempo, de concorrer aos cargos de que trata este Edital e este processo eleitoral.

8.2 Os casos omissos neste Edital serão resolvidos pela CEG em primeira instância e, em última instância, pelo CONSUNI.

8.3 Ao término do processo eleitoral, os resultados devem ser homologados no CONSUNI.

Edward Frederico Castro Pessano

**Reitor**

### **ANEXO I**

### **CRONOGRAMA**

# (Alterado pela Resolução [CONSUNI/UNIPAMPA](https://sites.unipampa.edu.br/consuni/files/2024/04/res--407_2024-altera-o-cronograma-da-resolucao-405-edital-01-2024.pdf) nº 407, de 2024)

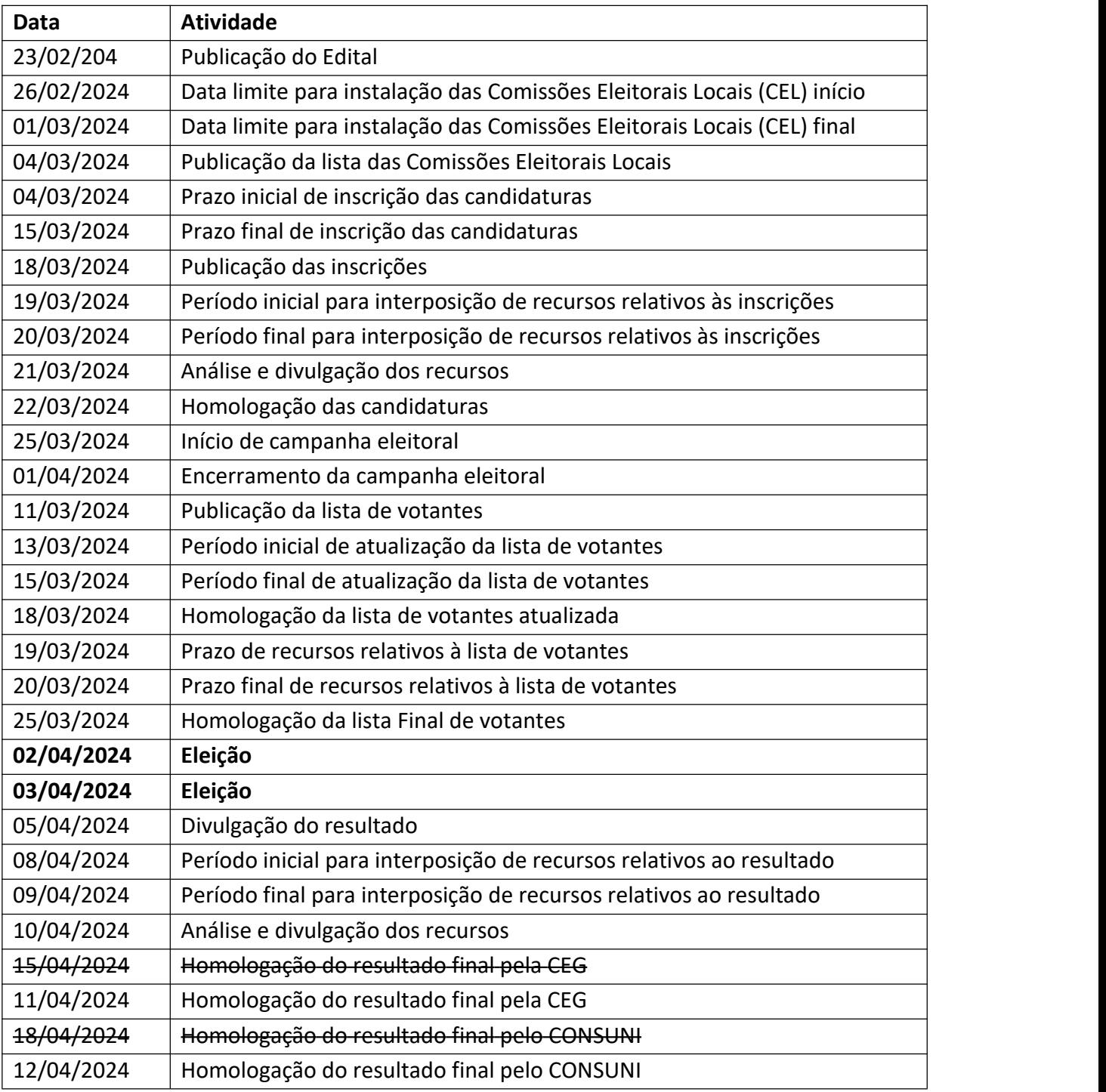

# **ANEXO II**

# **INSTRUÇÕES PARA INSCRIÇÃO DE CANDIDATOS VIA SEI**

1. Acessar o SEI (Sistema Eletrônico de Informações) da Unipampa e fazer o login no sistema informando usuário e senha institucional.

2. Na aba esquerda do sistema, clicar em "iniciar processo".

3. Escolher o tipo de processo: **"CEG - Eleição de representantes docentes e técnico administrativos para o CONSUNI".** Caso esse processo não apareça na lista inicial, clicar no ícone "+" de cor verde, que aparecerão todos processos disponíveis no sistema.

4. Preencher os seguintes dados:

4.1 Especificação: Inscrição de (nome do servidor) e SIAPE (xxxx);

4.2 Interessados: CEG e o próprio servidor;

4.3 Nível de acesso: selecionar "público";

4.4 Clicar em "salvar".

5. Inserir documento (clicar no 1º ícone, desenho de uma folha de papel com uma estrela amarela).

6. Escolher o tipo de documento: **"CEG - Ficha inscrição/Eleição docentes-TAEs (CONSUNI)".** Caso esse documento não apareça na lista inicial, clicar no ícone "+" de cor verde, que aparecerão todos documentos disponíveis no sistema.

7. Preencher a ficha com os dados solicitados:

7.1 Descrição: Inscrição de candidato – Eleição CONSUNI;

7.2 Interessados: CEG e o próprio servidor;

7.3 Nível de acesso: selecionar "público";

7.4 Clicar em "confirmar dados".

7.5 Preencher os dados da ficha e salvar;

7.6 Caso necessite editar a ficha, clicar no 4° ícone (desenho de um pergaminho com pena) e após clicar em salvar;

7.7. Assinar eletronicamente, utilizando a senha institucional.

8. Caso o candidato queira ser fiscal, incluir a Ficha de credenciamento de fiscal no mesmo processo. Instruções para preenchimento estão no Anexo III, a partir do item 6.

9. Enviar o processo para CEG:

9.1 Clicar no 6° ícone, desenho de uma carta amarela aberta com documento dentro);

9.2 Unidades: Comissão Eleitoral Geral (CEG);

9.3 Clicar em enviar.

# **ANEXO III INSTRUÇÕES PARA CREDENCIAMENTO DE FISCAL VIA SEI**

1. Acessar o SEI (Sistema Eletrônico de Informações) da Unipampa e fazer o login no sistema informando usuário e senha institucional.

2. Na aba esquerda do sistema, clicar em "iniciar processo".

3. Escolher o tipo de processo: **"CEG - Eleição de representantes docentes e técnico administrativos para o CONSUNI".** Caso esse processo não apareça na lista inicial, clicar no ícone "+" de cor verde, que aparecerão todos processos disponíveis no sistema.

4. Preencher os seguintes dados:

4.1 Especificação: Inscrição de (nome do servidor) e SIAPE (xxxx);

4.2 Interessados: CEG e o próprio servidor;

4.3 Nível de acesso: selecionar "público";

4.4 Clicar em "salvar".

5. Inserir documento (clicar no 1º ícone, desenho de uma folha de papel com uma estrela amarela).

6. Escolher o tipo de documento: **"CEG - Ficha Fiscal/Eleição docentes-TAEs (CONSUNI)".** Caso esse documento não apareça na lista inicial, clicar no ícone "+" de cor verde, que aparecerão todos documentos disponíveis no sistema.

7. Preencher a ficha com os dados solicitados:

7.1 Descrição: Inscrição para fiscal - eleição CONSUNI;

7.2 Interessados: CEG e o próprio servidor;

7.3 Nível de acesso: selecionar "público";

7.4 Clicar em "confirmar dados".

7.5 Preencher os dados da ficha e salvar;

7.6 Caso necessite editar a ficha, clicar no 4° ícone (desenho de um pergaminho com pena) e após clicar em salvar;

7.7. Assinar eletronicamente, utilizando a senha institucional.

8. Enviar o processo para CEG:

8.1 Clicar no 6° ícone, desenho de uma carta amarela aberta com documento dentro);

8.2 Unidades: Comissão Eleitoral Geral (CEG);

8.3 Clicar em enviar.